# Fehlerbehebung: Cisco Finesse Desktop Persistent Logging-Problem Ī

### Inhalt

**Einführung Voraussetzungen** Anforderungen Verwendete Komponenten Hintergrundinformationen Problem Lösung - Problemumgehung

## Einführung

In diesem Dokument wird beschrieben, wie Sie das Problem mit der dauerhaften Protokollierung von Cisco Finesse beheben können.

### Voraussetzungen

#### Anforderungen

Cisco empfiehlt, über Kenntnisse in folgenden Bereichen zu verfügen:

- Cisco Unified Contact Center Enterprise (UCCE)
- Cisco Finesse

#### Verwendete Komponenten

Die Informationen in diesem Dokument basieren auf den folgenden Softwareversionen:

- Cisco Finesse 11.5
- Unified Contact Center Enterprise (UCCE) 11,5

Die Informationen in diesem Dokument wurden von den Geräten in einer bestimmten Laborumgebung erstellt. Alle in diesem Dokument verwendeten Geräte haben mit einer leeren (Standard-)Konfiguration begonnen. Wenn Ihr Netzwerk in Betrieb ist, stellen Sie sicher, dass Sie die potenziellen Auswirkungen eines Befehls verstehen.

## Hintergrundinformationen

Es gibt mehrere Möglichkeiten, Cisco Finesse-Client-Protokolle zu sammeln. Eine dieser Optionen ist die permanente Protokollierung. Mit dieser Prozedur wird die permanente Protokollierung festgelegt.

Schritt 1: Öffnen Sie das Wartungstool für lokale Speicherprotokolle: https://<FQDN>/desktop/locallog.

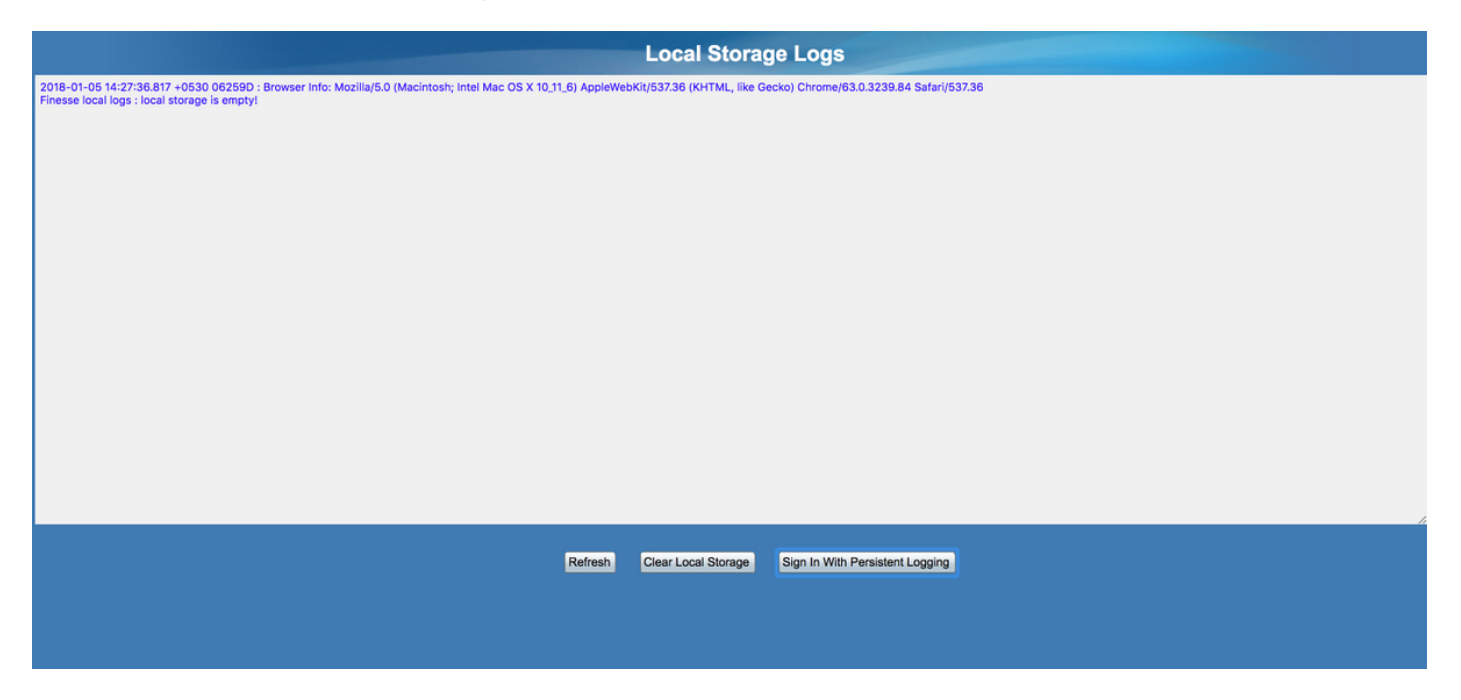

Schritt 2: Klicken Sie auf die Schaltfläche Mit permanenter Protokollierung anmelden. Ein Anmeldebildschirm wird mit einem zusätzlichen Abfragezeichenfolgen-Parameter lls (lokaler Protokollspeicher) geöffnet.

Wenn sich der Agent anmeldet, werden die Client-Protokolle im lokalen Speicher gesammelt. Sie können die Protokolle auf derselben Seite anzeigen, auf der Sie die permanente Protokollierung festlegen: https://<FQDN>/desktop/locallog. Es wurde jedoch ein Problem festgestellt, dass die Protokolle selbst nach der Konfiguration der Persisten-Protokollierung nicht auf der lokalen Protokollseite https://<FQDN>/desktop/locallog angezeigt werden. Dieses Problem wird ausführlicher im Abschnitt Caveat [CSCvf93030](https://tools.cisco.com/bugsearch/bug/CSCvf93030) beschrieben. Persistente Protokollierung kann keine Protokolle erfassen - Finesse 11.5(1) ES-2 weiter.

### Problem

Basierend auf der übergebenen Abfragezeichenfolge (lls) wird das lokale Speicherflag enableLocalLog auf true festgelegt. und lokale Protokolle werden gesammelt. Derzeit gibt die request.getQueryString()-Methode jedoch anstelle der Abfragezeichenfolge eine leere Zeichenfolge zurück, was auf das fehlende Schlüsselwertpaar für lls zurückzuführen ist.

## Lösung - Problemumgehung

Sobald die permanente Protokollierung festgelegt und der Agent signiert ist, sollte der Wert true angezeigt werden, der dem Parameter lls hinzugefügt wird.

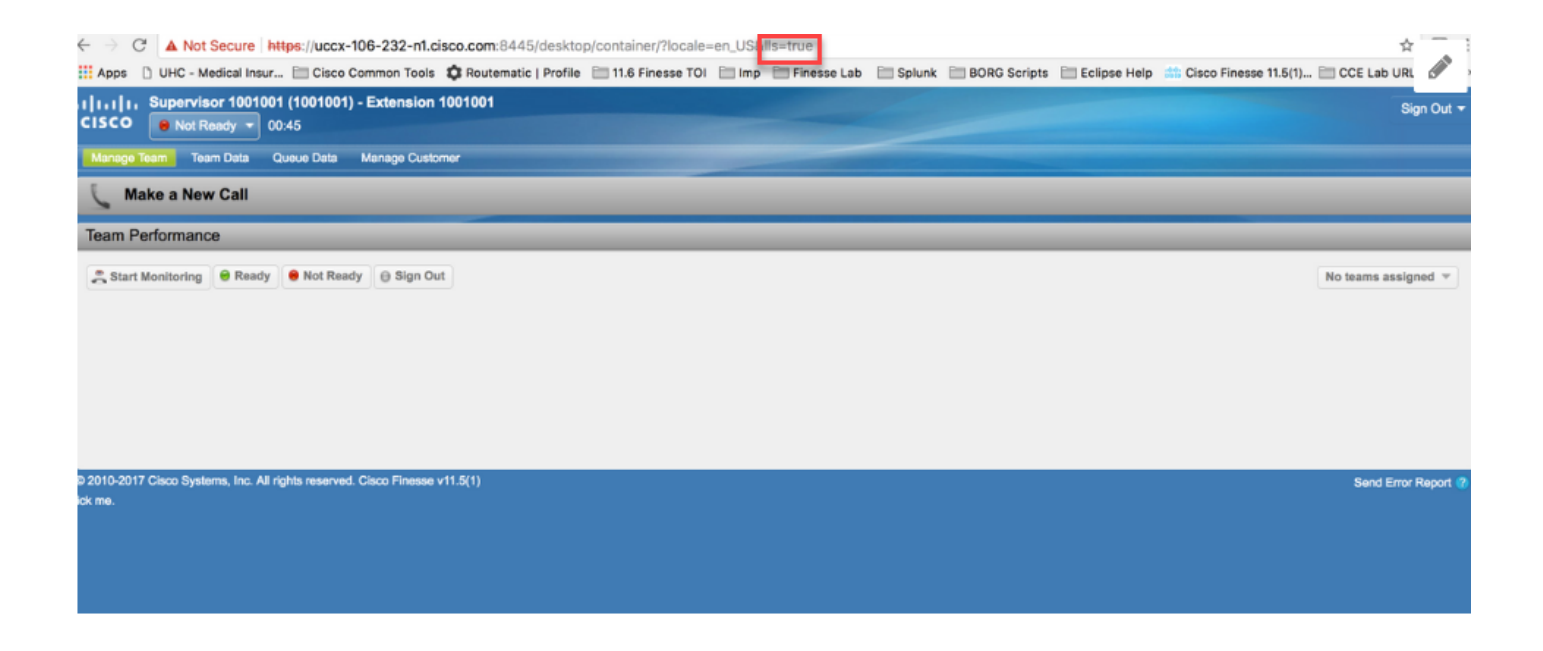

Wenn das Problem auftritt, sehen Sie auf dem Agent-Desktop, dass der Wert des IIS-Parameters null ist: http://<FinesseServerIP>/desktop/container/?locale=en\_US&lls

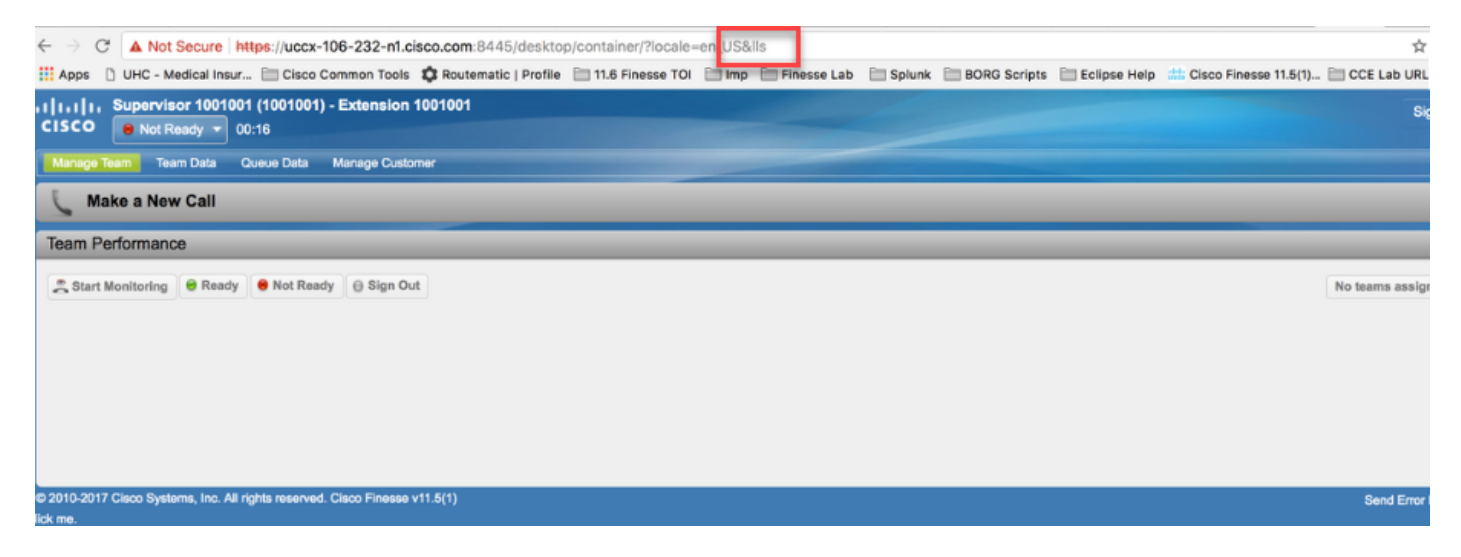

Und die lokalen Protokolle werden nicht aktualisiert.

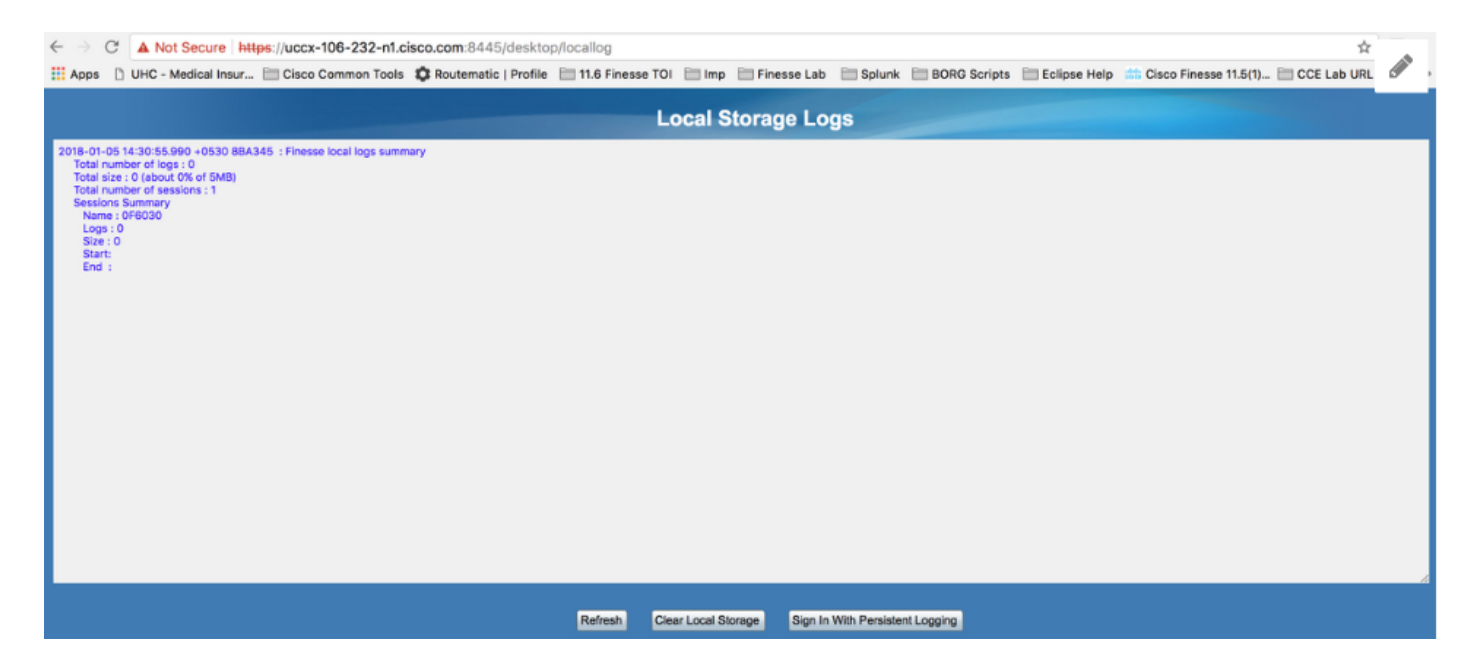

Weisen Sie als Problemumgehung den Parametern in der URL des Agenten-Desktops den Wert true zu. https://<FinesseServerIP>/desktop/container/?locale=en\_US&lls=true

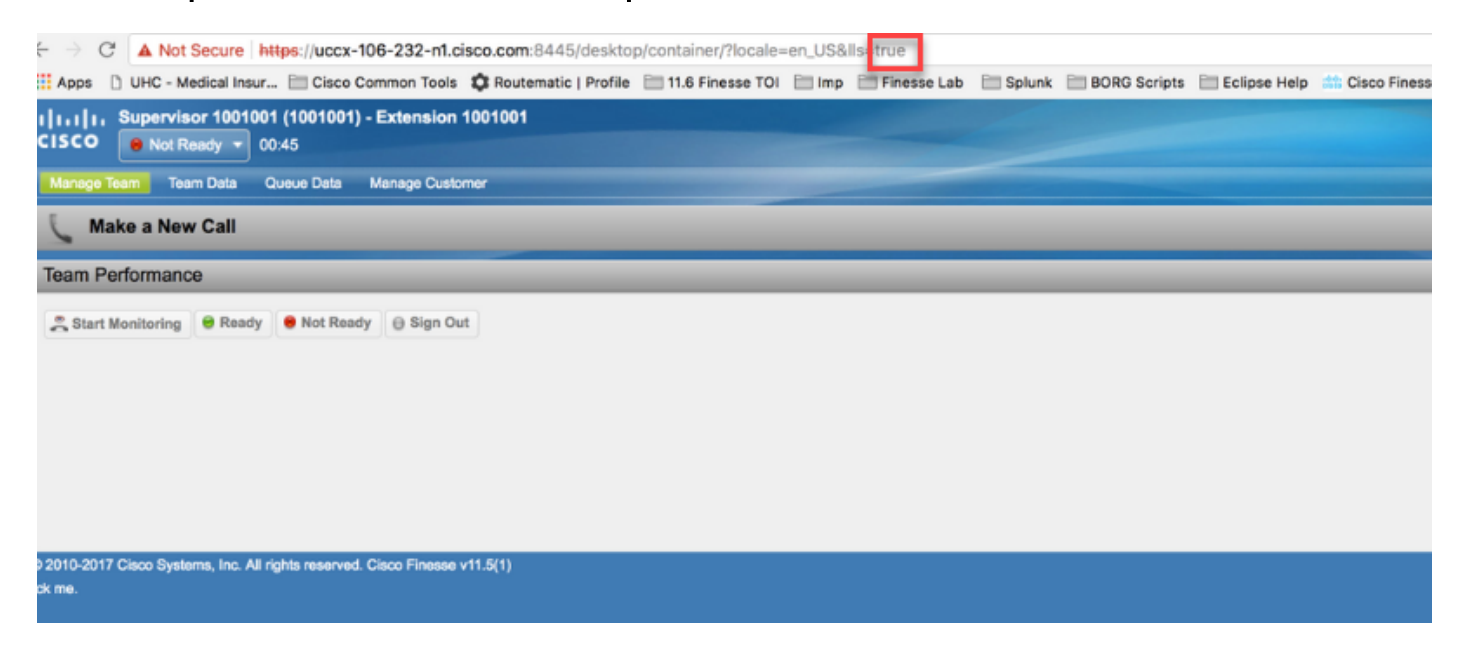

Sie sehen nun die Informationen im lokalen Speicher https://<FQDN>/desktop/locallog.

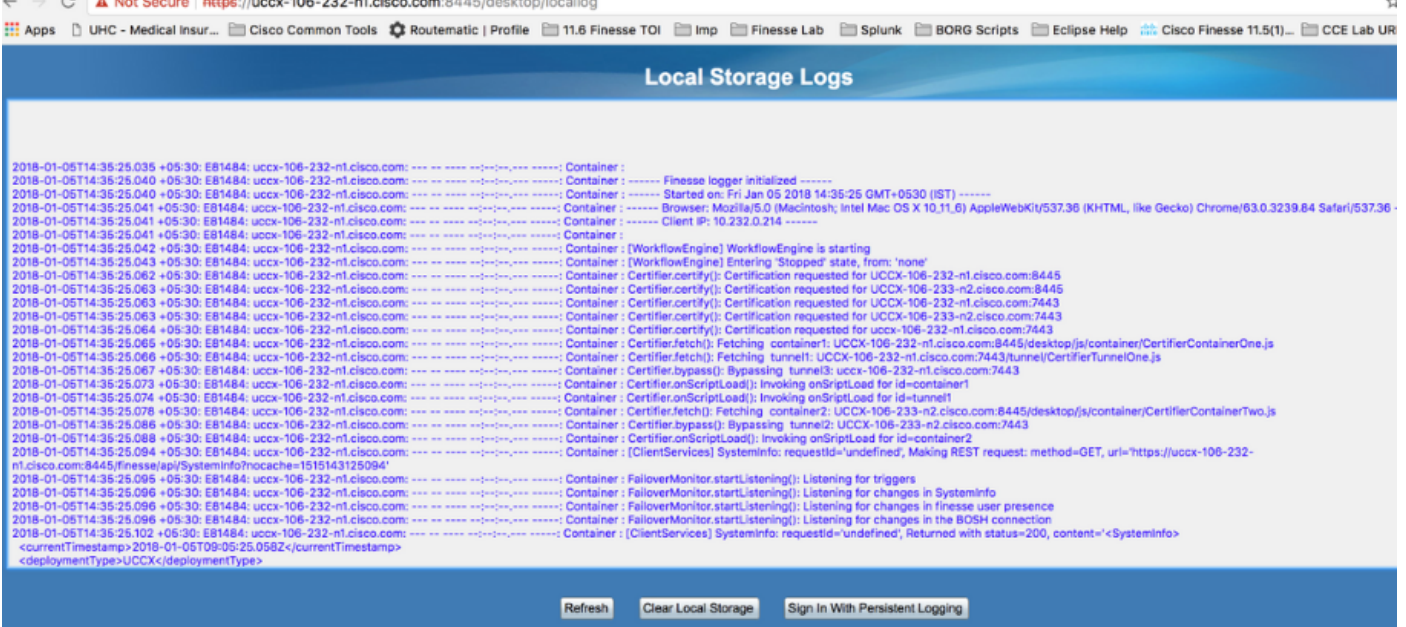

Kopieren Sie den Inhalt in eine Textdatei, und speichern Sie ihn, um ihn an einen Mitarbeiter von Cisco freizugeben.